### **Content Delivery Network**

### **Pasos iniciales**

**Edición** 01 **Fecha** 2023-11-30

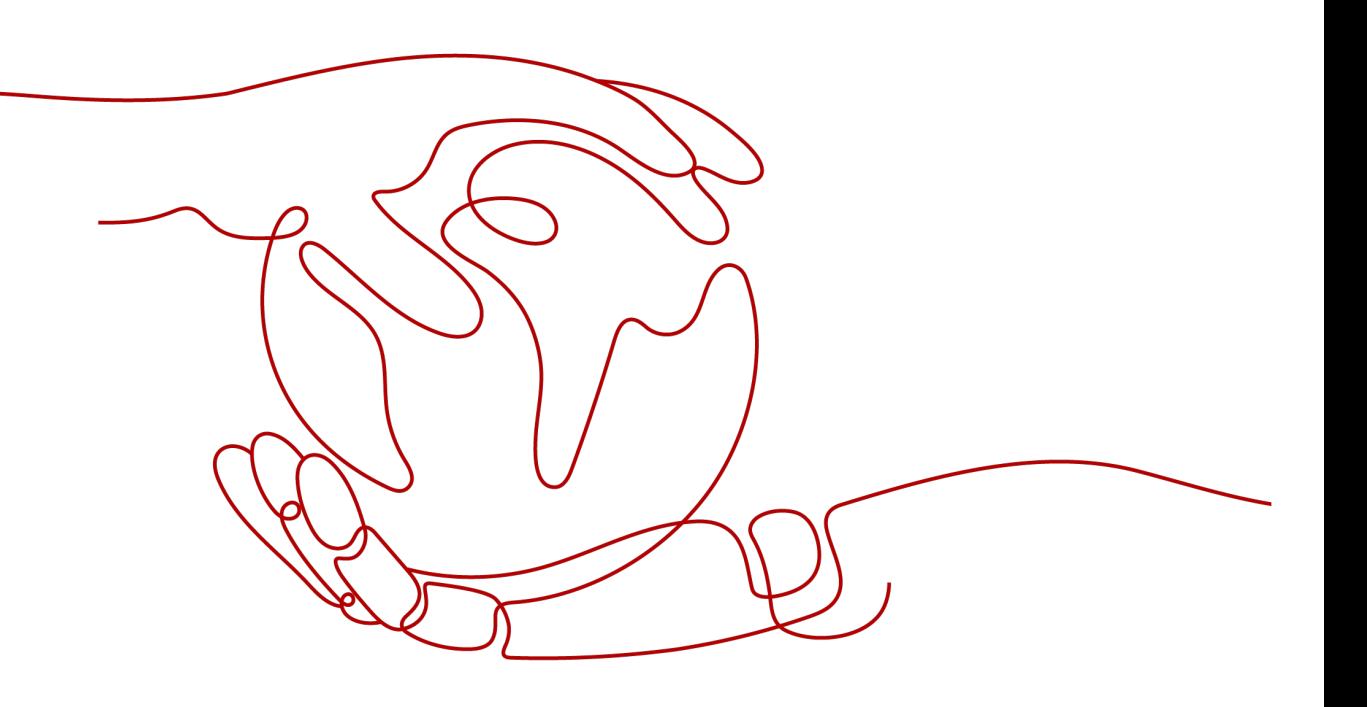

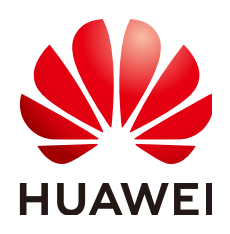

**HUAWEI CLOUD COMPUTING TECHNOLOGIES CO., LTD.**

### **Copyright © Huawei Cloud Computing Technologies Co., Ltd. 2023. Todos los derechos reservados.**

Quedan terminantemente prohibidas la reproducción y/o la divulgación totales y/o parciales del presente documento de cualquier forma y/o por cualquier medio sin la previa autorización por escrito de Huawei Cloud Computing Technologies Co., Ltd.

### **Marcas registradas y permisos**

El logotipo y otras marcas registradas de Huawei pertenecen a Huawei Technologies Co., Ltd. Todas las demás marcas registradas y los otros nombres comerciales mencionados en este documento son propiedad de sus respectivos titulares.

### **Aviso**

Es posible que la totalidad o parte de los productos, las funcionalidades y/o los servicios que figuran en el presente documento no se encuentren dentro del alcance de un contrato vigente entre Huawei Cloud y el cliente. Las funcionalidades, los productos y los servicios adquiridos se limitan a los estipulados en el respectivo contrato. A menos que un contrato especifique lo contrario, ninguna de las afirmaciones, informaciones ni recomendaciones contenidas en el presente documento constituye garantía alguna, ni expresa ni implícita.

Huawei está permanentemente preocupada por la calidad de los contenidos de este documento; sin embargo, ninguna declaración, información ni recomendación aquí contenida constituye garantía alguna, ni expresa ni implícita. La información contenida en este documento se encuentra sujeta a cambios sin previo aviso.

### **Índice**

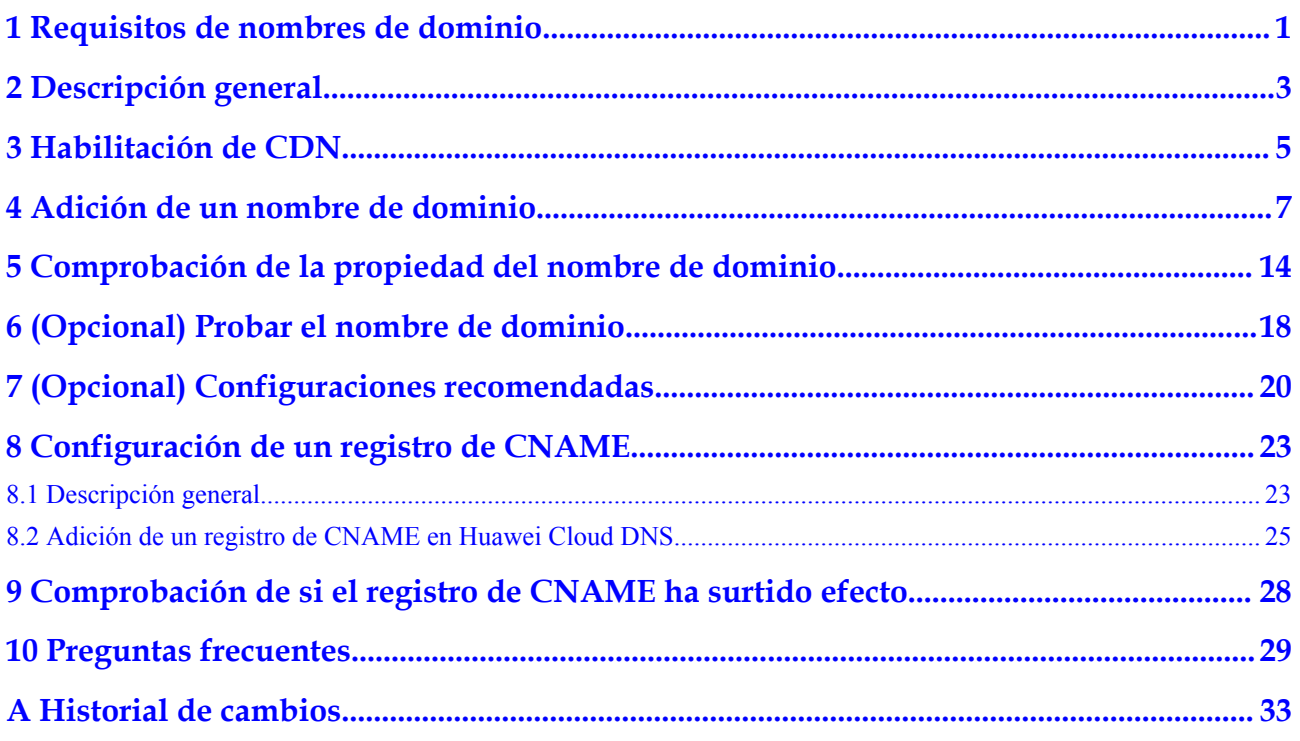

### <span id="page-3-0"></span>**1 Requisitos de nombres de dominio**

**Tabla 1-1** enumera los requisitos para los nombres de dominio que requieren aceleración de CDN.

| Area de servicio           | Requerimiento                                                                                                    |  |  |
|----------------------------|----------------------------------------------------------------------------------------------------|--|--|
| China continental          | Su ID de HUAWEI ha completado la autenticación de<br>nombre real.                                                                                                    |  |  |
|                            | El nombre de dominio ha sido licenciado por el<br>Ministerio de Industria y Tecnología de la Información<br>(MIIT) y la licencia de Proveedor de Contenido de<br>Internet (ICP) sigue siendo válida. |  |  |
|                            | El nombre de dominio ha pasado la revisión de<br>contenido.                                                                                                    |  |  |
| Fuera de China continental | El nombre de dominio ha pasado la revisión de contenido.                                                                                                    |  |  |
| Global                     | Su ID de HUAWEI ha completado la autenticación de<br>nombre real.                                                                                                    |  |  |
|                            | • El nombre de dominio ha sido licenciado por el MIIT y la<br>licencia de ICP sigue siendo válida.                                                                                                   |  |  |
|                            | El nombre de dominio ha pasado la revisión de<br>contenido.                                                                                                    |  |  |

**Tabla 1-1** Requisitos de nombres de dominio

### $\Box$  NOTA

**Outside Chinese mainland** indica países y regiones que no son China continental, incluido Hong Kong (China), Macao (China) y Taiwán (China).

CDN no admite el acceso a sitios web que violen las leyes y regulaciones relacionadas, incluido pero no limitado a:

l Sitios web que contienen contenido pornográfico o contenido relacionado con juegos de azar, drogas ilegales, fraudes o infracciones

- $\bullet$  Sitios web de juegos que se ejecutan en servidores privados ilegales
- **.** Sitios web que proporcionan juegos/software/vídeos pirateados
- Sitios web de préstamos P2P
- Sitios web de lotería no oficiales
- Sitios web hospitalarios y farmacéuticos sin licencia
- l Sitios web o sitios web inaccesibles que no contienen ninguna información sustancial

### $\Box$  NOTA

- $\bullet$  Si el contenido de su nombre de dominio viola las leyes y regulaciones relacionadas, usted asumirá los riesgos relacionados.
- l Si se encuentra contenido pornográfico o contenido relacionado con juegos de azar, drogas ilegales o fraudes en su nombre de dominio, el nombre de dominio y otros nombres de dominio que utilizan el mismo servidor de origen se eliminarán de la CDN y ya no podrán acceder a la CDN. La cuota de nombres de dominio de aceleración de la cuenta se reducirá a 0.
- l Si un nombre de dominio necesita ser licenciado no depende de la región del proveedor de nombres de dominio o del área donde se encuentra el servidor del sitio web. Todo lo que importa es el área de servicio de su nombre de dominio. Si su área de servicio es de **Chinese mainland** o **Global**, su nombre de dominio debe ser licenciado por el MIIT antes de ser agregado como un nombre de dominio de aceleración.
- $\bullet$  No hay límite en el proveedor de DNS.
- l El nombre de dominio raíz y los nombres de dominio comunes deben agregarse a la consola de CDN por separado para la aceleración.

# **2 Descripción general**

### <span id="page-5-0"></span>**Inicio rápido**

Esta sección describe cómo usar CDN y cómo seleccionar las opciones de facturación de CDN. Si utiliza CDN de Huawei Cloud por primera vez, puede habilitar CDN rápidamente siguiendo el procedimiento descrito en esta sección para acelerar la entrega de contenido.

**Figura 2-1** describe el proceso de uso de CDN.

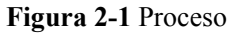

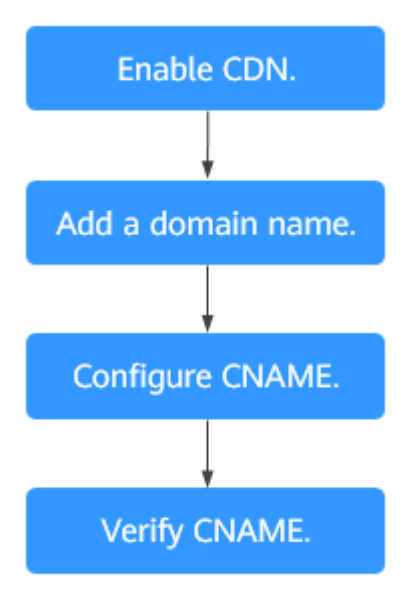

Para obtener más información sobre cada paso, consulte **Tabla 2-1**.

**Tabla 2-1** Procedimiento de acceso

| No. | Paso                | Descripción    |  |  |  |
|-----|---------------------|----------------|--|--|--|
|     | Habilitación de CDN | Habilitar CDN. |  |  |  |

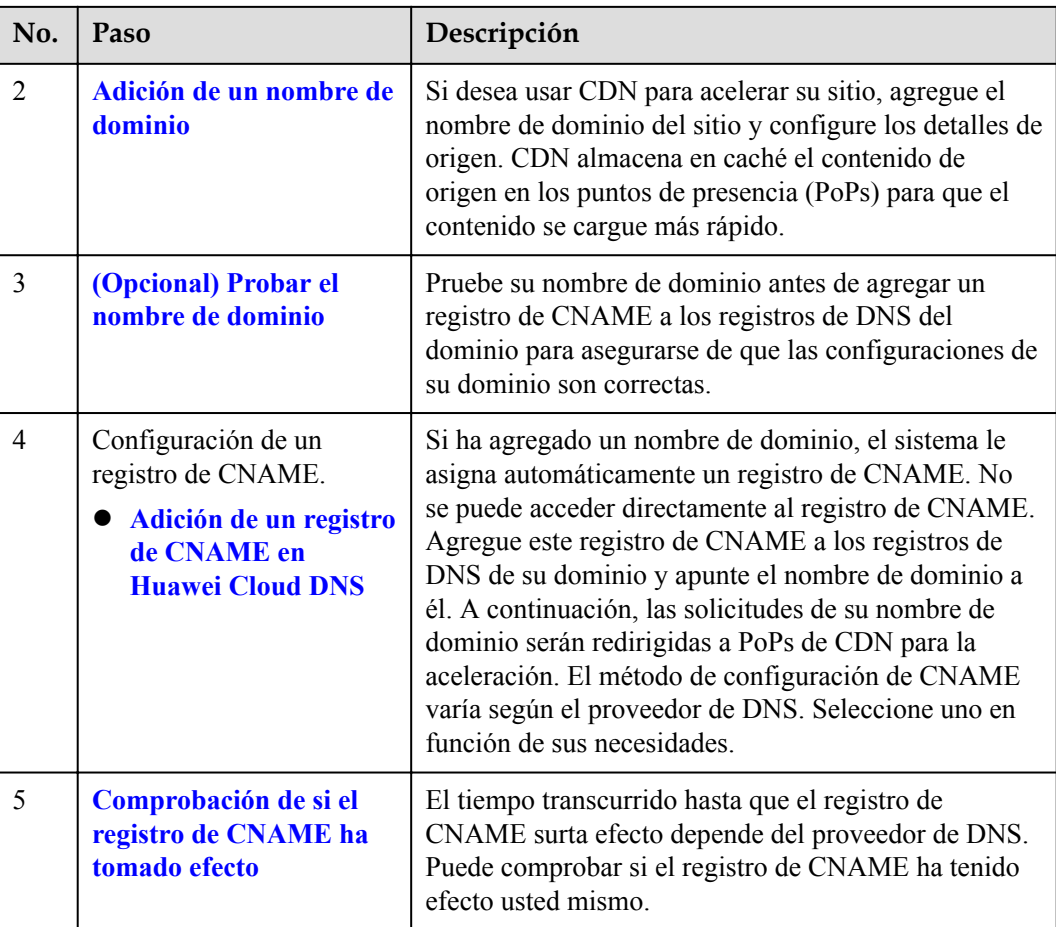

### **Opciones de facturación**

Al comprar CDN, puede optar por ser facturado por tráfico o ancho de banda pico. Para obtener más información sobre las opciones de facturación y los ejemplos, consulte la **[Facturación](https://support.huaweicloud.com/intl/es-us/price-cdn/cdn_01_0155.html)**.

### **Por tráfico**

Si elige la facturación basada en el tráfico:

- l Puede ser facturado por el tráfico utilizado por hora.
- l Puede comprar un paquete de tráfico de CDN para obtener más ahorros. Para obtener más información sobre los paquetes de tráfico, consulte **[Paquetes de tráfico de](https://support.huaweicloud.com/intl/es-us/price-cdn/cdn_01_0162.html) [prepago](https://support.huaweicloud.com/intl/es-us/price-cdn/cdn_01_0162.html)**.

### **Por ancho de banda pico**

Se le factura por el ancho de banda máximo diario.

# **3 Habilitación de CDN**

Habilite CDN antes de usarla. Esta sección describe cómo habilitar CDN.

### <span id="page-7-0"></span>**Requisitos previos**

l Ha registrado un ID de HUAWEI y ha especificado un método de pago.

### $\Box$  NOTA

Los usuarios de **Huawei Cloud (Internacional)** deben completar la autenticación de nombre real en los siguientes escenarios:

- $\bullet$  De acuerdo con las leyes y regulaciones en China continental, los usuarios que compran y usan servicios en los PoPs de Huawei Cloud en China continental deben completar la autenticación con nombre real.
- $\bullet$  Al comprar un servicio en la nube, debe completar la autenticación de nombre real si la región seleccionada incluye China continental.
- l Puede habilitar y usar CDN en la facturación basada en el tráfico. Para ello, compre un paquete de tráfico de CDN, actualice la página de habilitación de CDN y habilite CDN.

### **Procedimiento**

- 1. Inicie sesión en la **[consola de Huawei Cloud](https://console-intl.huaweicloud.com/?locale=en-us)**. Elija **Service List** > **Content Delivery & Edge Computing** > **Content Delivery Network**.
- 2. Haga clic en **Enable Now**.

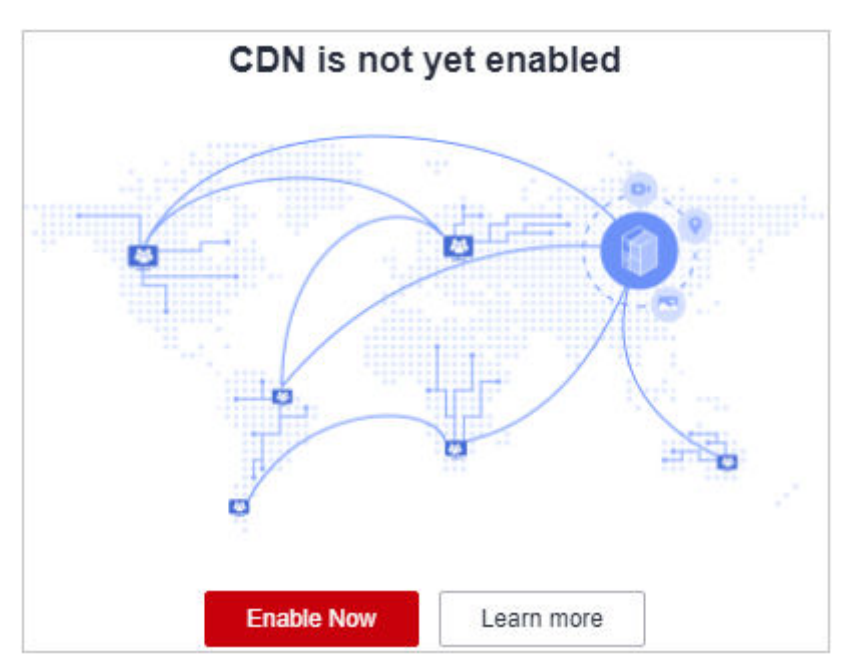

### 3. Haga clic en **Enable Now**.

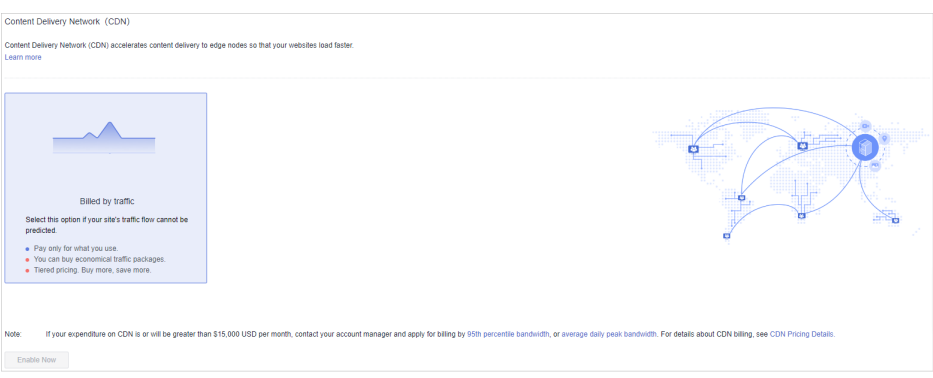

### <span id="page-9-0"></span>**4 Adición de un nombre de dominio**

Si desea usar CDN para acelerar su negocio, agregue el nombre de dominio de su sitio a CDN. CDN almacena en caché el contenido de origen en los PoPs para que su contenido se cargue más rápido.

### **Procedimiento**

Antes de agregar un nombre de dominio, asegúrese de que el nombre de dominio cumple con los requisitos descritos en **[Requisitos de nombre de dominio](#page-3-0)**.

1. Inicie sesión en la **[consola de Huawei Cloud](https://console-intl.huaweicloud.com/?locale=en-us)**. Elija **Service List** > **Content Delivery & Edge Computing** > **Content Delivery Network**.

Se muestra la consola de CDN.

- 2. En el panel de navegación, seleccione **Domains**.
- 3. En la página **Domains**, haga clic en **Add Domain Name** y especifique los parámetros del dominio.

**Figura 4-1** Adición de un nombre de dominio

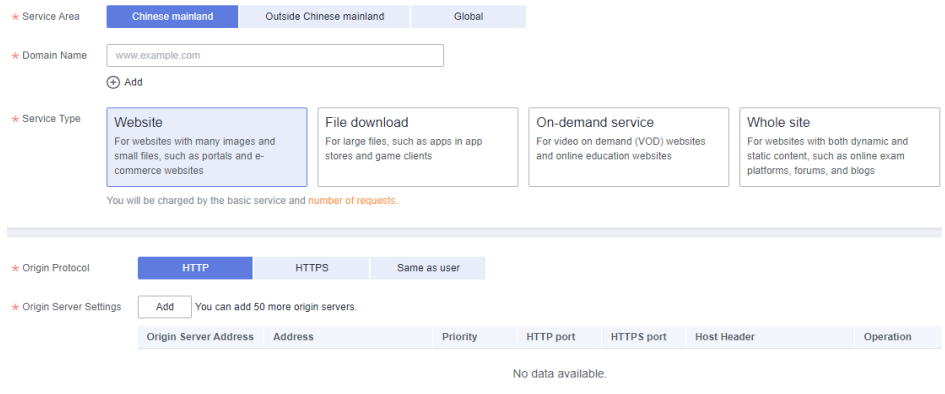

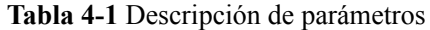

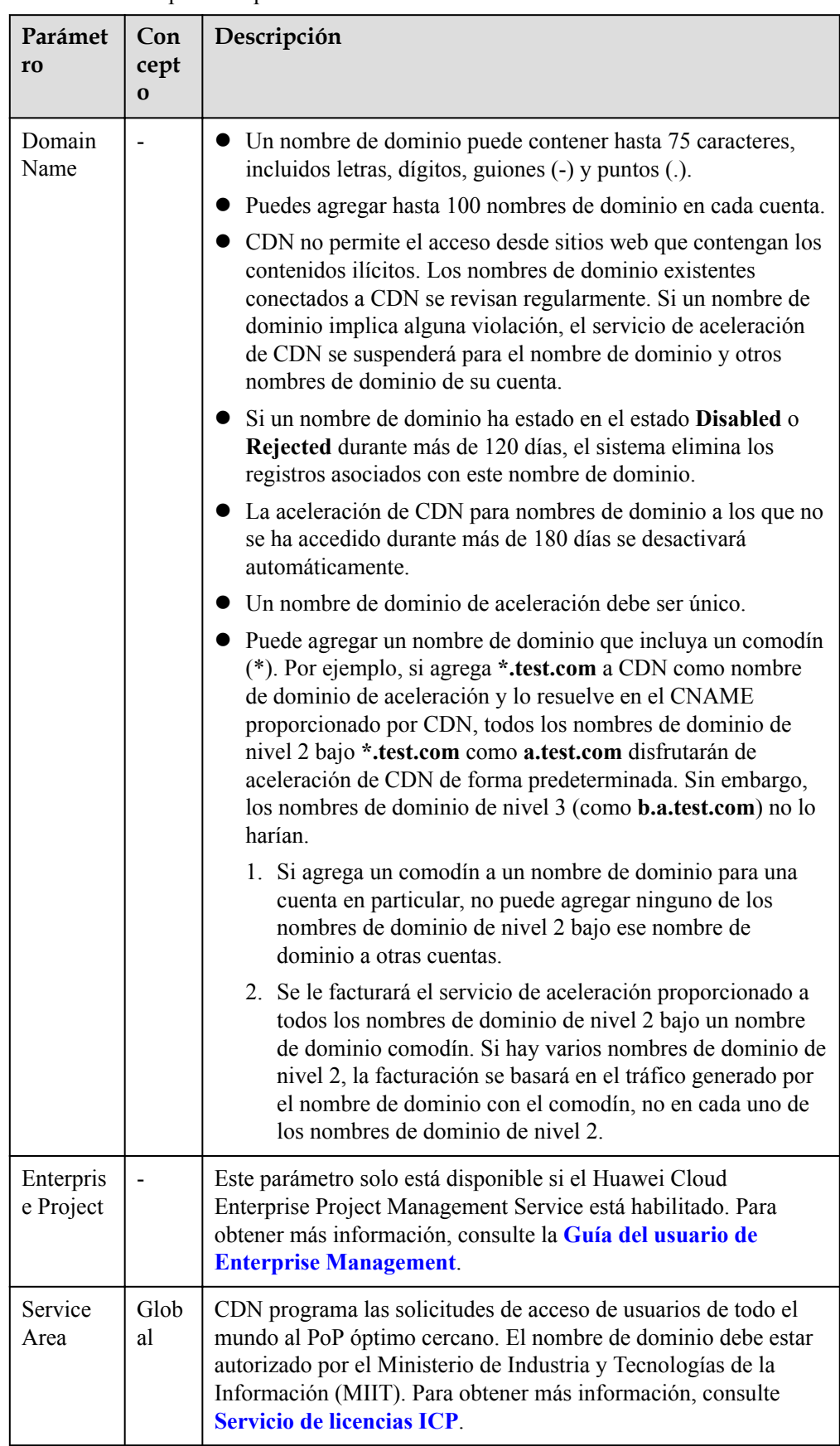

<span id="page-11-0"></span>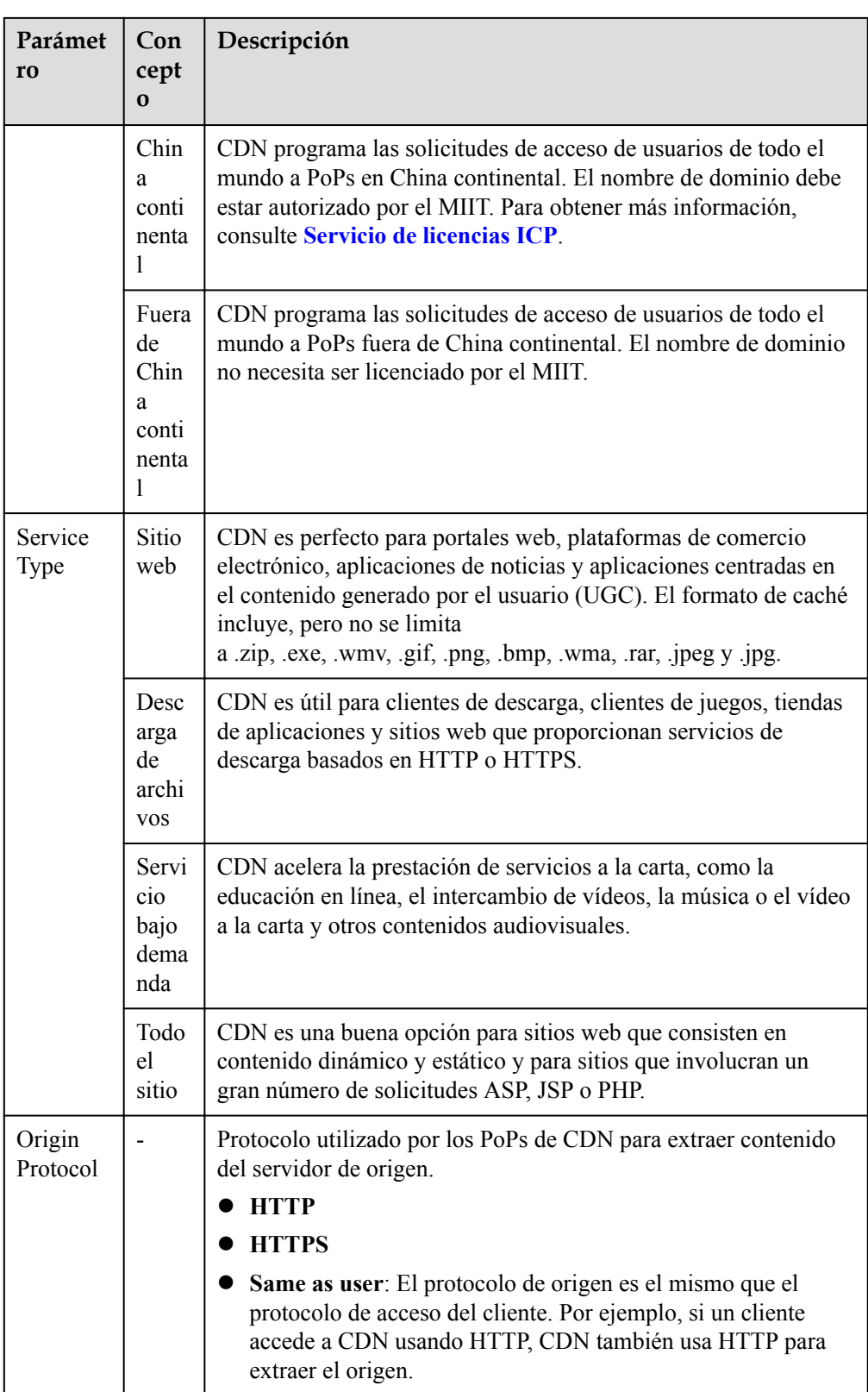

4. En el área de configuración del servidor de origen, haga clic en **Add** para agregar un servidor de origen para el nombre de dominio.

### **Figura 4-2** Adición de un servidor de origen

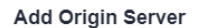

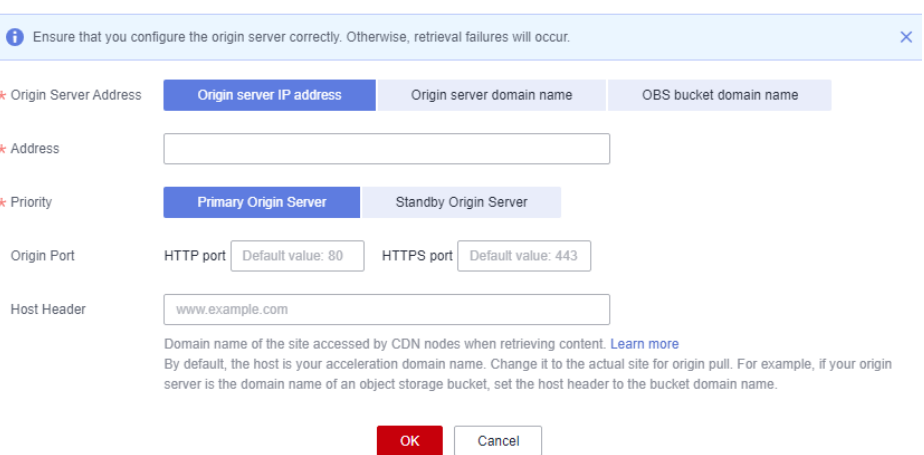

### **Tabla 4-2** Parámetros

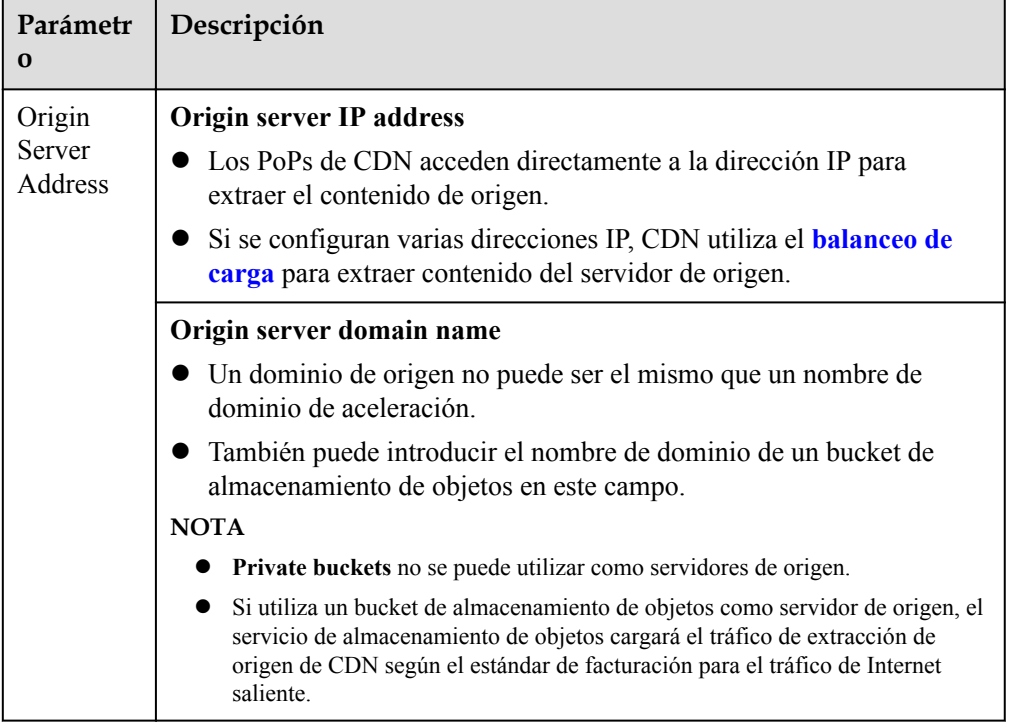

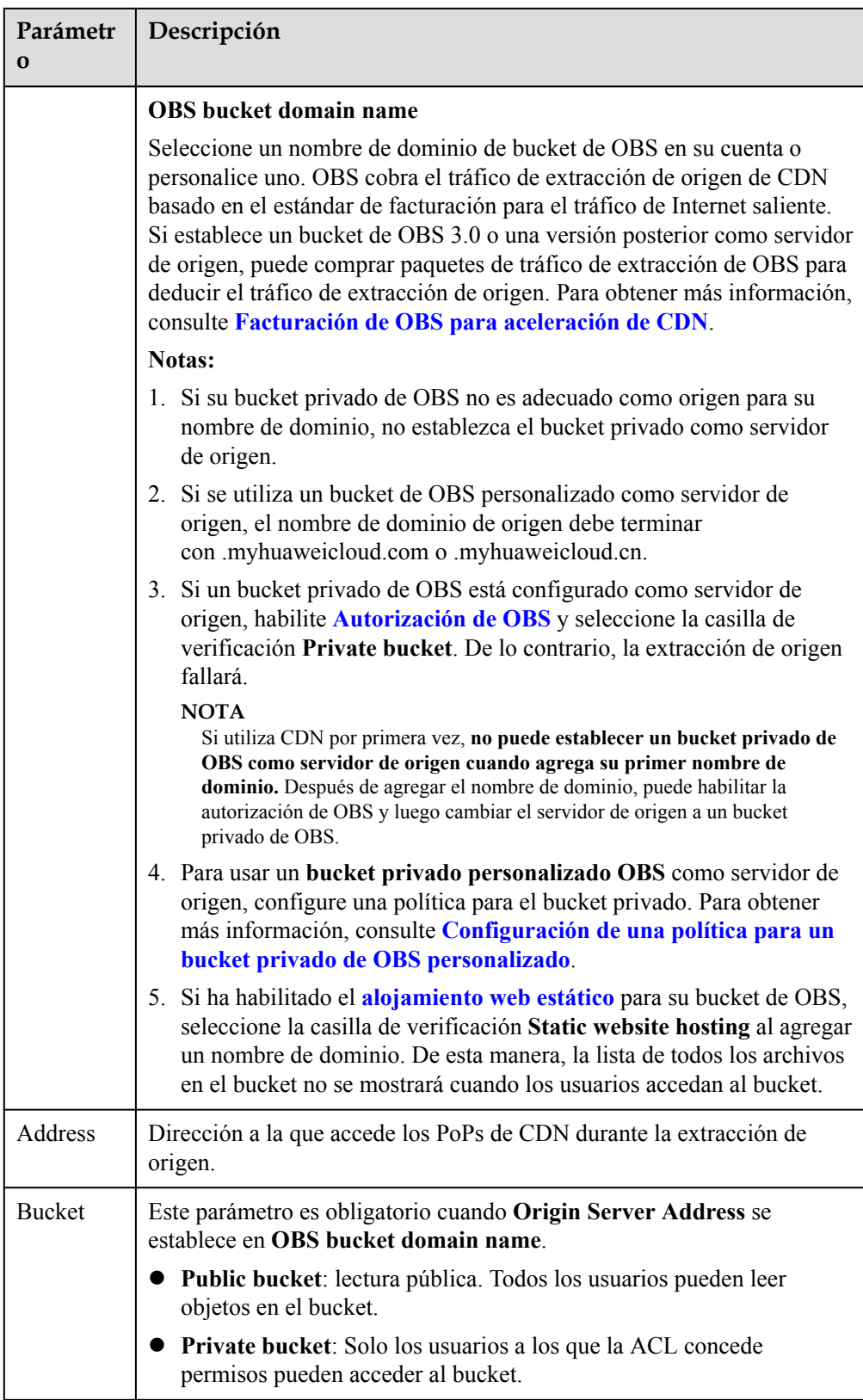

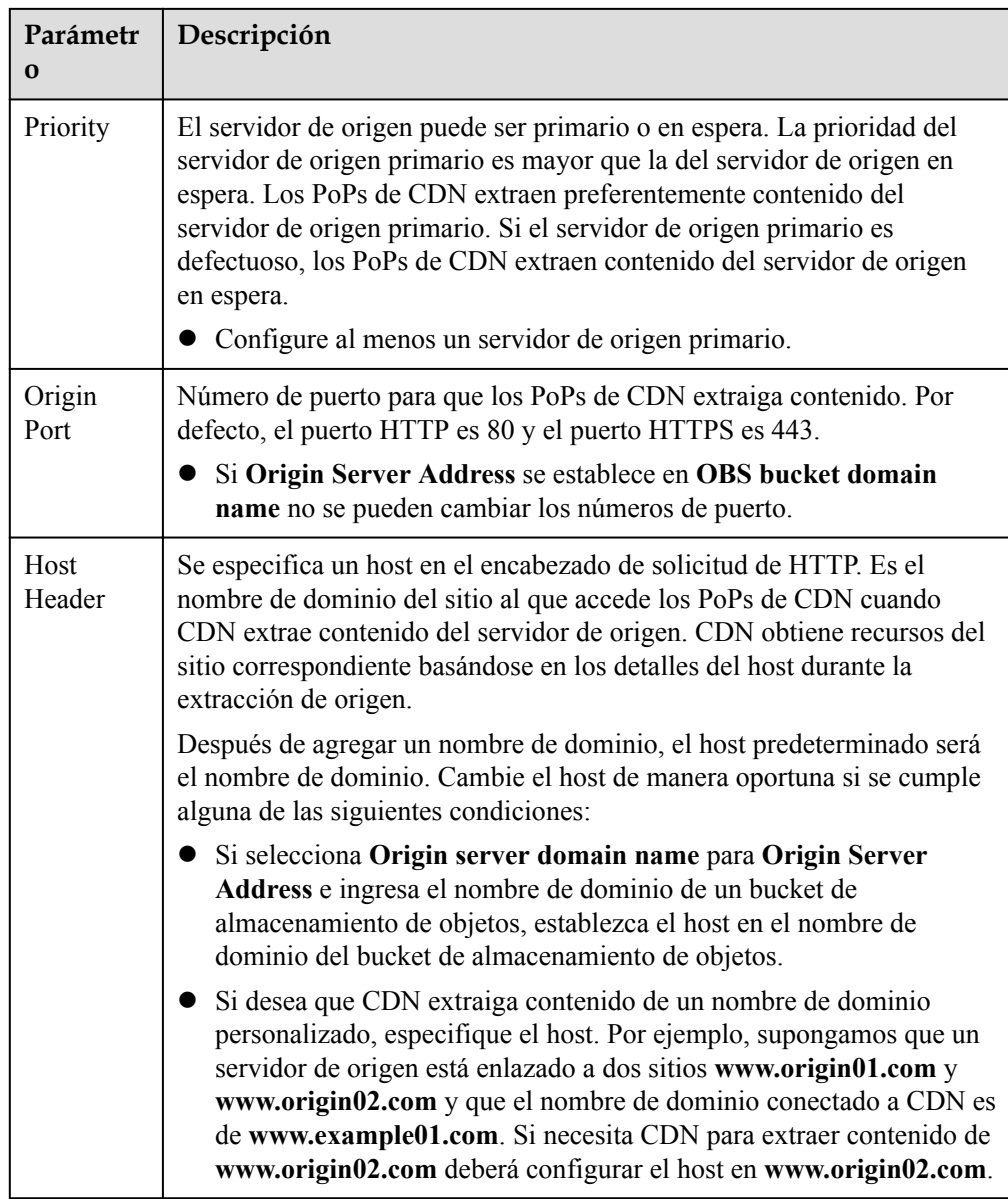

5. Haga clic en **OK**. Para agregar varios servidores de origen, repita **[4](#page-11-0)**. Puede agregar hasta 50 servidores de origen.

### $\Box$  NOTA

- l La configuración tarda de 5 a 10 minutos en surtir efecto. Cuando el **Status** del nombre de dominio se convierte en **Enabled**, se ha añadido el nombre de dominio.
- Si el estado CNAME de un nombre de dominio es de , no se ha configurado ningún CNAME para este nombre de dominio.
- 6. Compruebe si el host necesita ser modificado. Si lo hace, configure el host haciendo referencia a **[Encabezado del host](https://support.huaweicloud.com/intl/es-us/usermanual-cdn/es-us_topic_0064907738.html)**.

Después de agregar un nombre de dominio, el host predeterminado será el nombre de dominio. Cambie el host de manera oportuna si se cumple alguna de las siguientes condiciones:

- Si establece **Origin Server Address** en **Origin server domain name** e introduce el nombre de dominio de un bucket de almacenamiento de objetos, establezca el host en el nombre de dominio del bucket de almacenamiento de objetos.
- Si desea que CDN extraiga contenido de un nombre de dominio personalizado, especifique el host. Por ejemplo, supongamos que un servidor de origen está enlazado a dos sitios **www.origin01.com** y **www.origin02.com** y que el nombre de dominio conectado a CDN es de **www.example01.com**. Si necesita CDN para extraer contenido de **www.origin02.com** deberá configurar el host en **www.origin02.com**.

### <span id="page-16-0"></span>**5 Comprobación de la propiedad del nombre de dominio**

### **Escenario**

Cuando conecte un nombre de dominio a CDN por primera vez, verifique la propiedad del nombre de dominio con la carga de archivos o la verificación del registro de DNS.

### **Precauciones**

- l Después de verificar la propiedad de un nombre de dominio, la verificación de propiedad no es necesaria para sus subdominios o este nombre de dominio si lo agrega de nuevo a CDN.
	- Ejemplo: Si ha verificado la propiedad del nombre de dominio al agregar el nombre de dominio b.a.com a CDN, no es necesario verificar la propiedad de los subdominios de a.com, como \*\*.a.com y \*\*\*.a.com, cuando se agregan como servidores de origen.
- Si ha verificado la propiedad de un nombre de dominio mediante la cuenta A, debe verificar la propiedad de este nombre de dominio de nuevo al agregarlo a la CDN mediante la cuenta B.

### **Carga de archivos**

Nombre de dominio test.example.com se utiliza como ejemplo para describir cómo verificar la propiedad de un nombre de dominio con la carga de archivos.

1. Al agregar un nombre de dominio a CDN, verifique la propiedad del nombre de dominio en escenarios similares a los siguientes.

#### **Figura 5-1** Comprobación de la propiedad del nombre de dominio

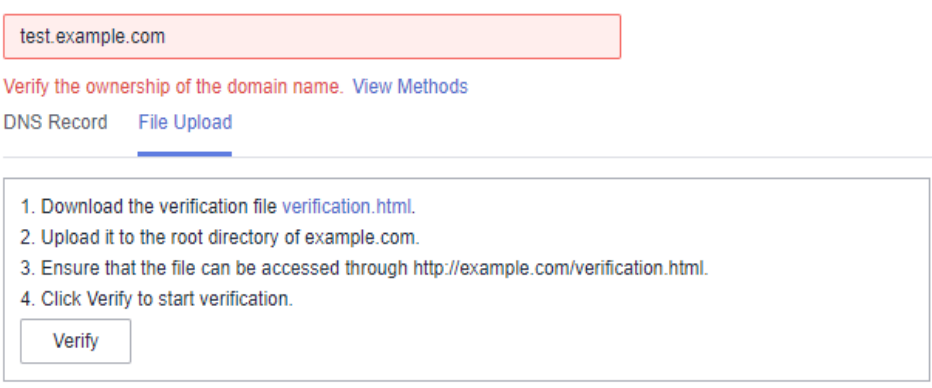

- 2. Seleccione **File Upload**. No cierre la página de verificación antes de que se complete la verificación.
- 3. Haga clic en **verification.html** para descargar el archivo.
- 4. Suba el archivo al directorio raíz de su servidor de dominio.
- 5. Haga clic en **Verify** para verificar la propiedad del nombre de dominio.

#### $\Box$  NOTA

Huawei Cloud CDN accederá a su servidor de origen http://example.com/verification.html para obtener el archivo de verificación. Si el sistema verifica que el archivo obtenido es correcto, la verificación se realiza correctamente. Asegúrese de que el archivo de verificación esté accesible.

### **Registro de DNS**

Nombre de dominio test.example.com se utiliza como ejemplo para describir cómo verificar la propiedad de un nombre de dominio con un registro de DNS.

1. Al agregar un nombre de dominio a CDN, verifique la propiedad del nombre de dominio en escenarios similares a los siguientes. No cierre la página de verificación antes de que se complete la verificación.

**Figura 5-2** Comprobación de la propiedad del nombre de dominio

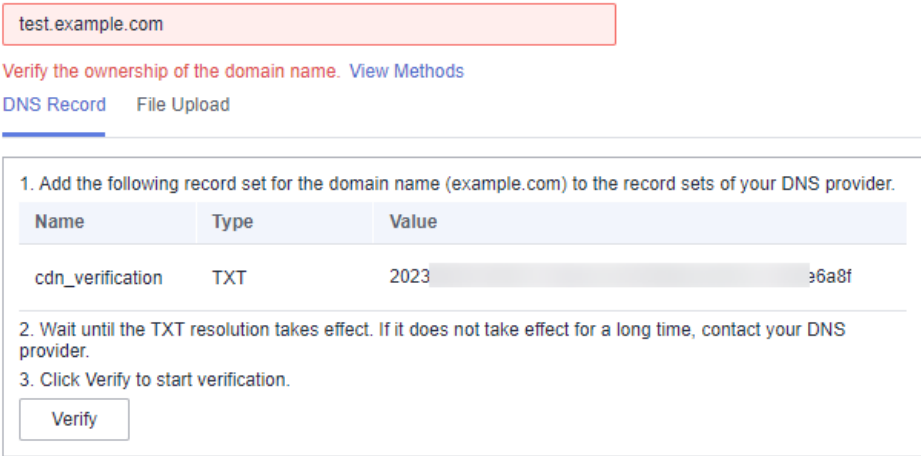

- 2. Agregue un registro de TXT a los conjuntos de registros de su proveedor de DNS.
	- a. En la lista de servicios, elija **Networking** > **Domain Name Service**.
- b. En el panel de navegación, elija **Public Zones**.
- c. Haga clic en **example.com**. En la esquina superior derecha de la página de detalles del nombre de dominio, haga clic en **Add Record Set**.
	- n **Name**: **cdn\_verification**
	- n **Type**: **TXT**
	- **Nalue**: Ingrese 32 caracteres, que consisten en una fecha y un UUID aleatorio.

### **Figura 5-3** Adición de un conjunto de registros

#### **Add Record Set**

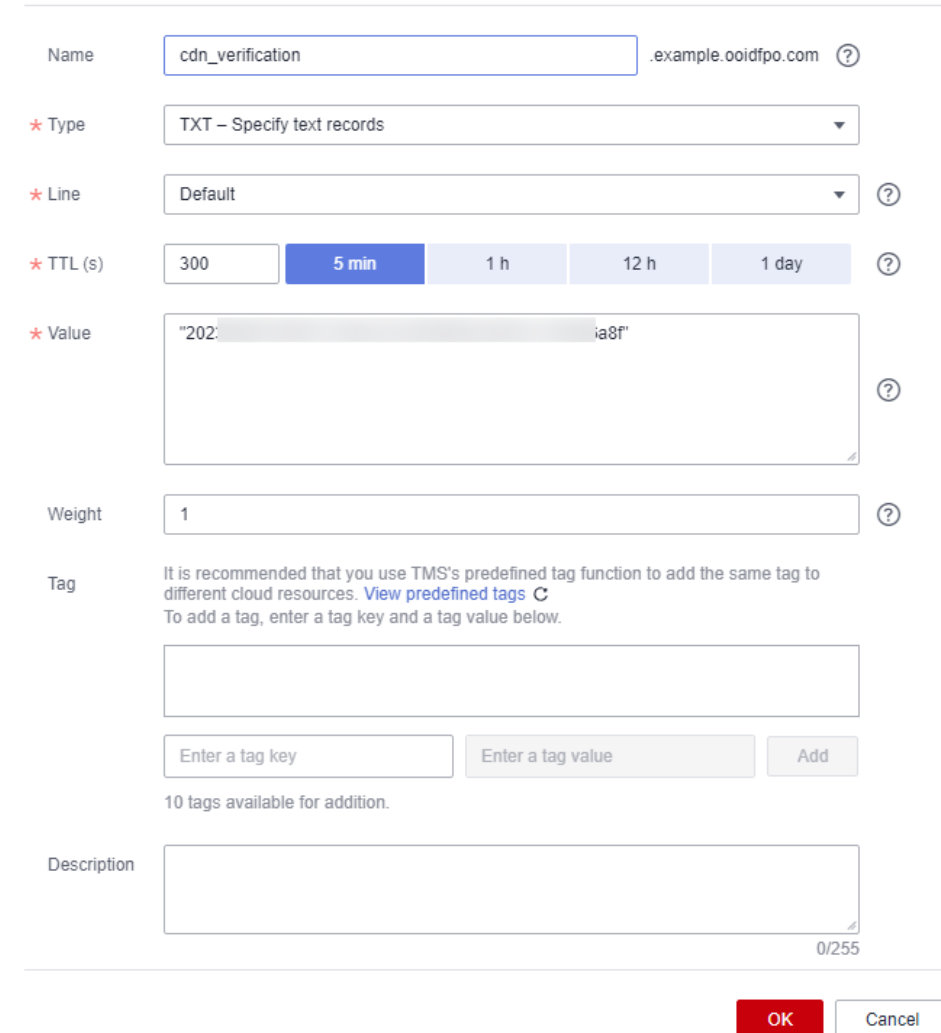

### a. Haga clic en **OK**.

3. Después de que la resolución de TXT surta efecto, vuelva a la página **Add Domain Name** de la consola de CDN y haga clic en **Verify**.

### $\Box$  NOTA

- l Una nueva resolución de TXT entra en vigor en tiempo real. Si se modifica, la modificación tiene efecto 5 minutos más tarde. (El tiempo efectivo depende del TTL de la resolución de DNS. El TTL predeterminado es 5 minutos.)
- l La configuración de otros proveedores de servicios, como www.net.cn, DNSPod, GoDaddy o Xinnet es similar. Puede verificar la propiedad de su nombre de dominio haciendo referencia al procedimiento anterior.

# <span id="page-20-0"></span>**6 (Opcional) Probar el nombre de dominio**

Pruebe su nombre de dominio antes de agregar un registro de CNAME a los registros de DNS del dominio para asegurarse de que las configuraciones de su dominio son correctas.

1. Haga ping en el registro de CNAME para el nombre de dominio que agregó para obtener la dirección IP.

Para este ejemplo, asumimos que el nombre de dominio agregado es www.example.com, el registro de CNAME generado es www.example.com.c.cdnhwc1.com, y la dirección IP obtenida haciendo ping www.example.com.c.cdnhwc1.com es 10.0.0.0.

2. Vincule el archivo **hosts** en el PC local.

Si utiliza are en un sistema Windows, agregue la asignación entre el nombre de dominio www.example.com y la dirección IP 10.0.0.0 al archivo **hosts** del directorio **C: \Windows\System32\drivers\etc\**. Véase **Figura 6-1**.

**Figura 6-1** Probar el nombre de dominio

```
# Copyright (c) 1993-2009 Microsoft Corp.
# This is a sample HOSTS file used by Microsoft TCP/IP for Windows.
# This file contains the mappings of IP addresses to host names. Each
# entry should be kept on an individual line. The IP address should
# be placed in the first column followed by the corresponding host name.
# The IP address and the host name should be separated by at least one
# space.# Additionally, comments (such as these) may be inserted on individual<br># lines or following the machine name denoted by a '#' symbol.
# For example:
Ý
        1 \overline{37}rhino. acme. com
                                                          # source server
H
         \left\{ \begin{array}{ccc} 0 & 0 \\ 0 & 0 \end{array} \right.# x client host
                            x. acme. com
  localhost name resolution is handled within DNS itself.
Н
Ĥ
         1 -\blacksquarelocalhost
H
         tГ
                            localhost
         10.0.0.0www.example.com
```
3. Acceda a su nombre de dominio para probar los servicios. Si los resultados de la prueba cumplen con sus expectativas, las configuraciones son correctas.

4. Agregue un registro de CNAME a los registros de DNS de su dominio. Para más detalles, véase **[Configuración de un registro de CNAME](#page-25-0)**.

# <span id="page-22-0"></span>**7 (Opcional) Configuraciones recomendadas**

Después de agregar un nombre de dominio de aceleración, configure las reglas de caché, la compresión inteligente y la aceleración segura para mejorar la relación de aciertos de caché, optimizar el efecto de aceleración y mejorar la seguridad.

### **Mejora de la relación de aciertos de caché y optimización del efecto de aceleración**

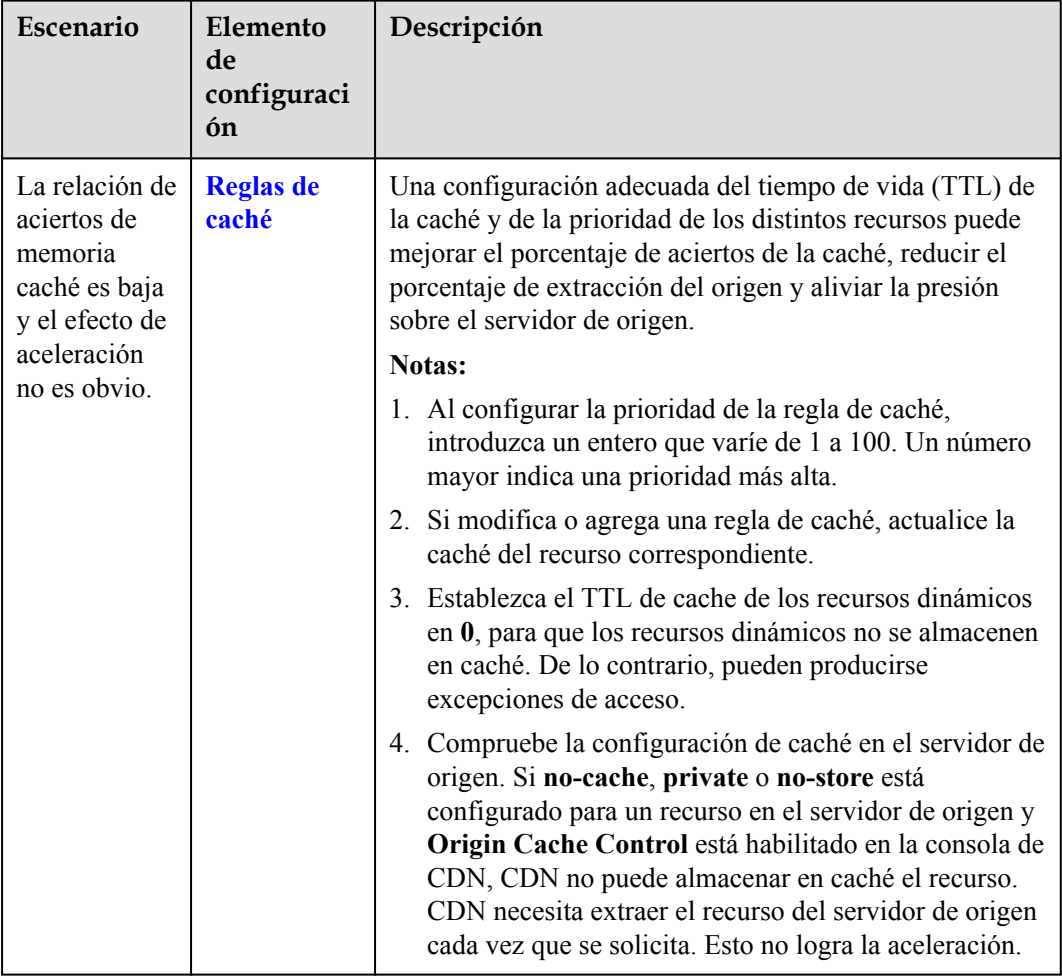

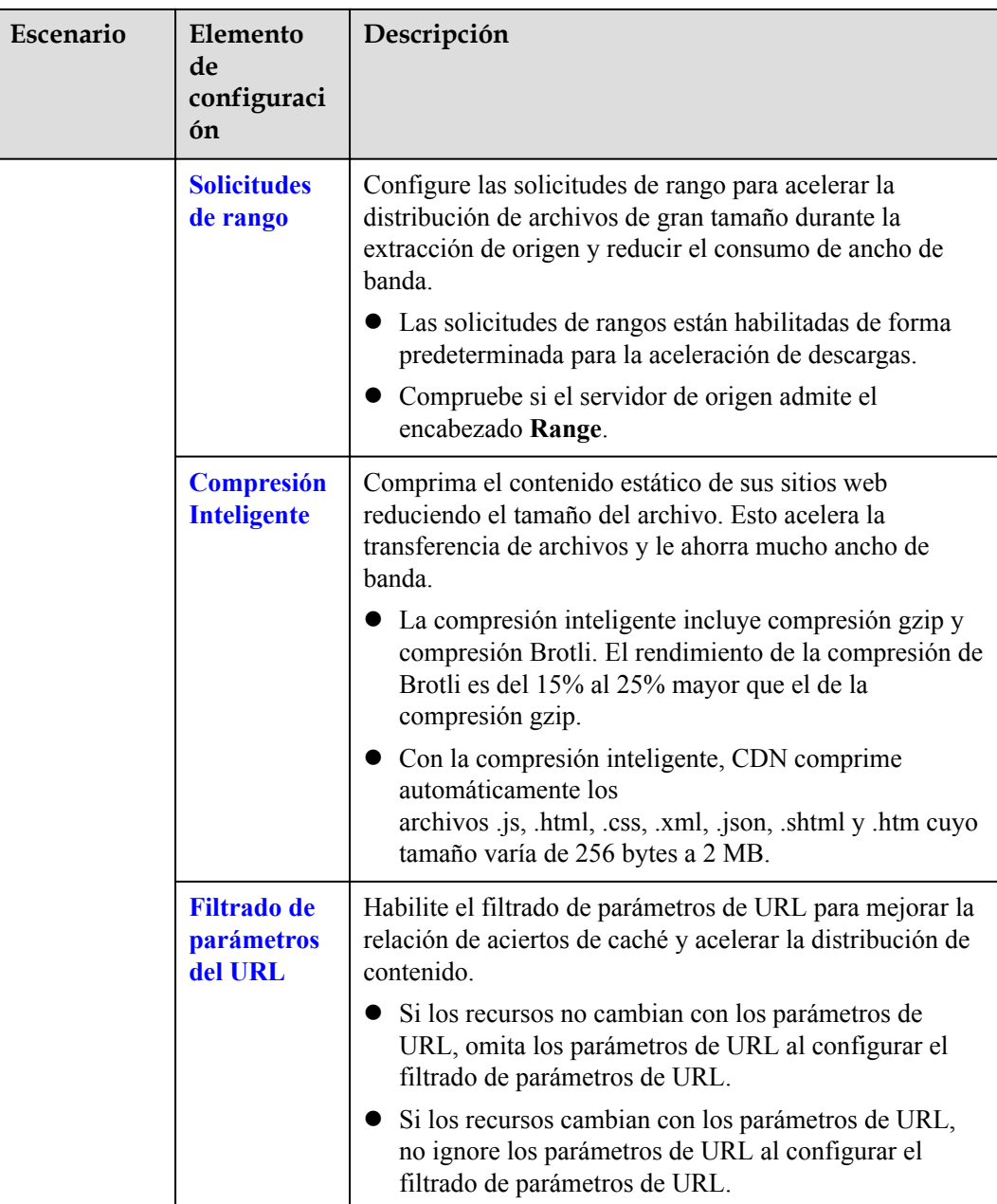

### **Mejorar la seguridad del sitio web**

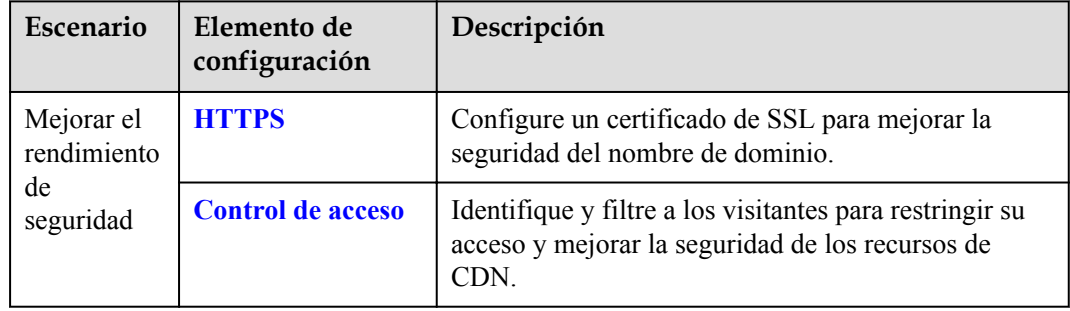

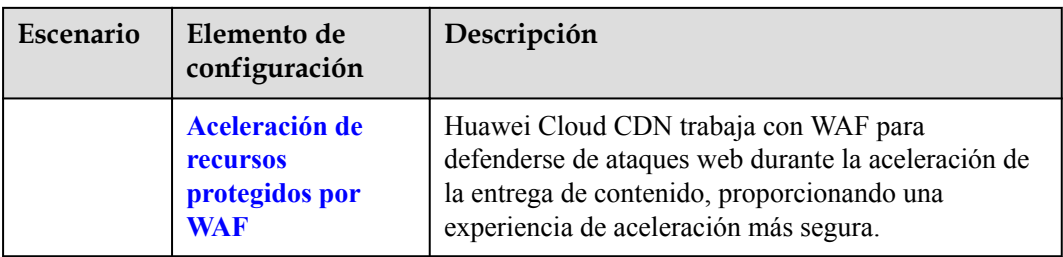

# <span id="page-25-0"></span>**8 Configuración de un registro de CNAME**

### **8.1 Descripción general**

### **Antecedente**

Si ha agregado un nombre de dominio, el sistema le asigna automáticamente un registro de CNAME. No se puede acceder directamente al registro de CNAME. Debe agregar el registro de CNAME a los registros de DNS de su dominio. A continuación, las solicitudes de su nombre de dominio serán redirigidas a PoPs de CDN para la aceleración.

### **¿Qué es la resolución de DNS?**

Cuando utiliza DNS por primera vez, puede tener algunas preguntas, como "¿Qué es la resolución DNS?", "¿Por qué se requiere la resolución DNS?", "¿Cómo se realiza la resolución DNS?" y "¿Qué es un registro A?". Si tiene preguntas similares, visite el **[Centro](https://support.huaweicloud.com/intl/es-us/productdesc-dns/es-us_topic_0035467691.html) [de ayuda del Domain Name Service](https://support.huaweicloud.com/intl/es-us/productdesc-dns/es-us_topic_0035467691.html)** para encontrar las respuestas.

### **¿Cómo agrego un registro de CNAME?**

Si su proveedor de DNS es Huawei Cloud, consulte **[Agregar un registro de CNAME en](#page-27-0) [Huawei Cloud DNS](#page-27-0)**.

### **Conflictos de DNS**

Al agregar un registro de CNAME, es posible que se le informe de un conflicto de DNS, por ejemplo, un registro A existente puede entrar en conflicto con el registro de CNAME, o un registro de MX existente puede entrar en conflicto con el registro de CNAME. Para obtener más información, consulte **[¿Por qué se muestra un mensaje que indica un conflicto con un](https://support.huaweicloud.com/intl/es-us/dns_faq/dns_faq_016.html) [conjunto de registros existente cuando agrego un conjunto de registros?](https://support.huaweicloud.com/intl/es-us/dns_faq/dns_faq_016.html)**

|            | <b>NS</b>           | <b>CNA</b><br>ME | A      | <b>AAA</b><br>A | <b>MX</b> | <b>TXT</b> | <b>PTR</b> | <b>SRV</b> | <b>CAA</b> |
|------------|---------------------|------------------|--------|-----------------|-----------|------------|------------|------------|------------|
| <b>NS</b>  | Sin                 | Confli           | Sin    | Sin             | Sin       | Sin        | Sin        | Sin        | Sin        |
|            | límite <sup>a</sup> | cto              | límite | límite          | límite    | límite     | límite     | límite     | límite     |
| <b>CNA</b> | Conflic             | Sin              | Confli | Confli          | Confli    | Confli     | Confli     | Confli     | Confli     |
| ME         | to <sup>b</sup>     | límite           | cto    | cto             | cto       | cto        | cto        | cto        | cto        |
| A          | Sin                 | Confli           | Sin    | Sin             | Sin       | Sin        | Sin        | Sin        | Sin        |
|            | límite              | cto              | límite | límite          | límite    | límite     | límite     | límite     | límite     |
| <b>AAA</b> | Sin                 | Confli           | Sin    | Sin             | Sin       | Sin        | Sin        | Sin        | Sin        |
|            | límite              | cto              | límite | límite          | límite    | límite     | límite     | límite     | límite     |
| MX         | Sin                 | Confli           | Sin    | Sin             | Sin       | Sin        | Sin        | Sin        | Sin        |
|            | límite              | cto              | límite | límite          | límite    | límite     | límite     | límite     | límite     |
| <b>TXT</b> | Sin                 | Confli           | Sin    | Sin             | Sin       | Sin        | Sin        | Sin        | Sin        |
|            | límite              | cto              | límite | límite          | límite    | límite     | límite     | límite     | límite     |
| <b>PTR</b> | Sin                 | Confli           | Sin    | Sin             | Sin       | Sin        | Sin        | Sin        | Sin        |
|            | límite              | cto              | límite | límite          | límite    | límite     | límite     | límite     | límite     |
| <b>SRV</b> | Sin                 | Confli           | Sin    | Sin             | Sin       | Sin        | Sin        | Sin        | Sin        |
|            | límite              | cto              | límite | límite          | límite    | límite     | límite     | límite     | límite     |
| CAA        | Sin                 | Confli           | Sin    | Sin             | Sin       | Sin        | Sin        | Sin        | Sin        |
|            | límite              | cto              | límite | límite          | límite    | límite     | límite     | límite     | límite     |

**Tabla 8-1** Restricciones entre los tipos de registro

a: Se pueden agregar conjuntos de registros NS para dominios primarios (por ejemplo, example.com). No hay restricciones en los subdominios (por ejemplo, www.example.com).

b: Para los dominios principales (por ejemplo, example.com), puede agregar conjuntos de registros CNAME y conjuntos de registros NS al mismo tiempo. Sin embargo, los conjuntos de registros de CNAME entran en conflicto con los conjuntos de registros NS para subdominios (por ejemplo, www.example.com), y por lo tanto, no se pueden agregar al mismo tiempo.

- l **Conflicto**: Los dos tipos de conjuntos de registros no pueden coexistir en la misma línea de resolución.
- **Sin límite**: Los dos tipos de conjuntos de registros pueden coexistir sin restricciones.

Dos conflictos comunes de registro son:

- 1. Un registro de CNAME entra en conflicto con un registro A.
	- ¿Cómo resuelvo este problema?
		- Elimine el registro A y, a continuación, configure el registro CNAME.
	- ¿Necesito mantener el registro A de mi sitio web para que permanezca accesible? Mientras el registro CNAME esté configurado, todas las solicitudes del cliente se enviarán a CDN. En este caso, no es necesario configurar un registro A.

Para obtener más información sobre cómo funciona el registro CNAME, consulte **[Cómo](https://support.huaweicloud.com/intl/es-us/productdesc-cdn/cdn_01_0109.html) [funciona CDN](https://support.huaweicloud.com/intl/es-us/productdesc-cdn/cdn_01_0109.html)**.

<span id="page-27-0"></span>2. Un registro de CNAME entra en conflicto con un registro MX.

Para obtener más información, consulte **[¿Por qué se muestra un mensaje que indica](https://support.huaweicloud.com/intl/es-us/dns_faq/dns_faq_016.html#section1) [un conflicto con un conjunto de registros existente cuando agrego un conjunto de](https://support.huaweicloud.com/intl/es-us/dns_faq/dns_faq_016.html#section1) [registros?](https://support.huaweicloud.com/intl/es-us/dns_faq/dns_faq_016.html#section1)**

### **8.2 Adición de un registro de CNAME en Huawei Cloud DNS**

Si su nombre de dominio se resuelve mediante el servicio DNS que ofrece Huawei Cloud, siga los pasos de esta sección para agregar un registro de CNAME. **download.gameapk1.com** se utiliza como ejemplo.

### **Procedimiento**

- $\bullet$  Obtener el registro de CNAME del nombre de dominio.
- 1. Inicie sesión en la **[consola de Huawei Cloud](https://console-intl.huaweicloud.com/?locale=en-us)**. Elija **Service List** > **Content Delivery & Edge Computing** > **Content Delivery Network**. Se muestra la consola de CDN.
- 2. En el panel de navegación, seleccione **Domains**.

En la página **Domains**, copie el registro de CNAME **download.gameapk1.com.c.cdnhwc1.com**.

**Figura 8-1** Obtención del registro de CNAME

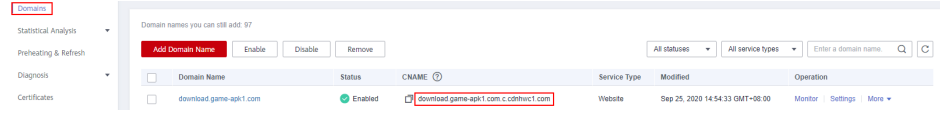

- l **Agregar el registro de CNAME.**
- 1. Inicie sesión en la **[consola de gestión](https://console-intl.huaweicloud.com/?locale=en-us)** y elija **Service List** > **Networking** > **Domain Name Service**. Se muestra la consola de DNS.
- 2. En el panel de navegación, elija **Public Zones**. Se muestra la lista de zonas públicas.
- 3. Haga clic en el nombre de dominio al que desea agregar un conjunto de registros. En este ejemplo, el nombre de dominio es **game-apk1.com**.
- 4. Haga clic en **Add Record Set** en la esquina superior derecha.

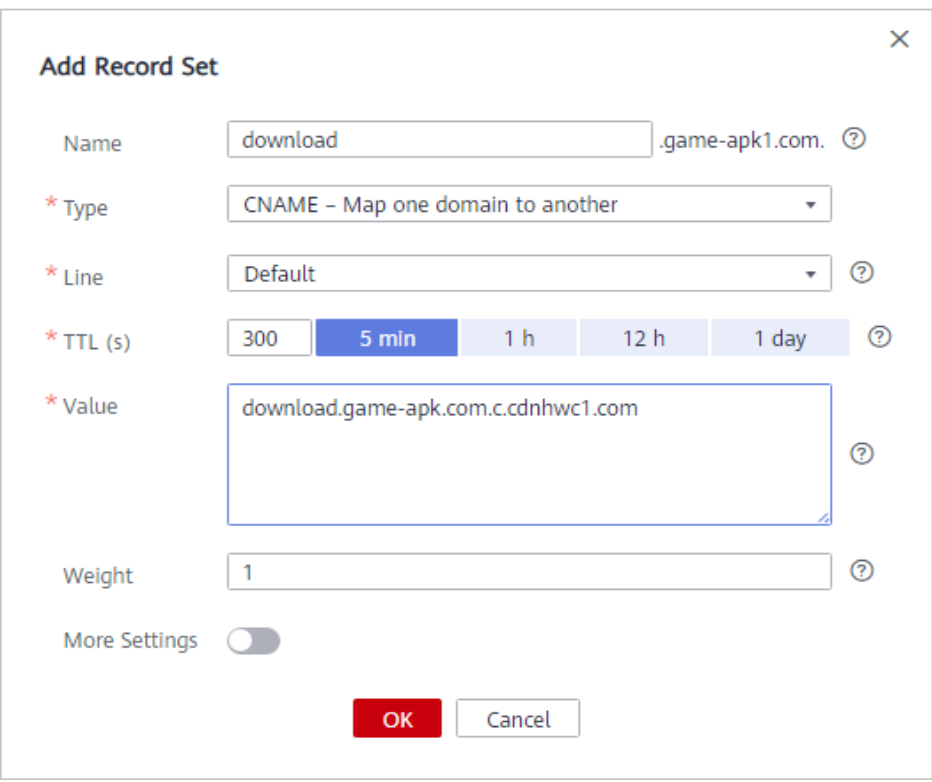

**Figura 8-2** Adición de un conjunto de registros

5. Configure los parámetros según las instrucciones. **Tabla 8-2** describe los parámetros.

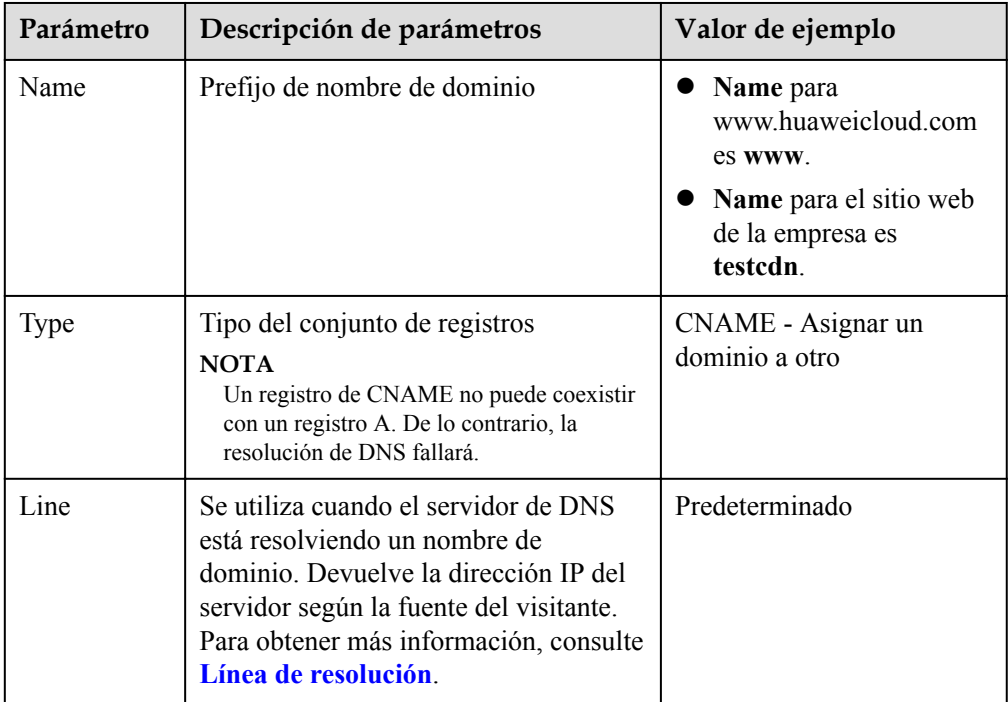

**Tabla 8-2** Descripción de parámetros

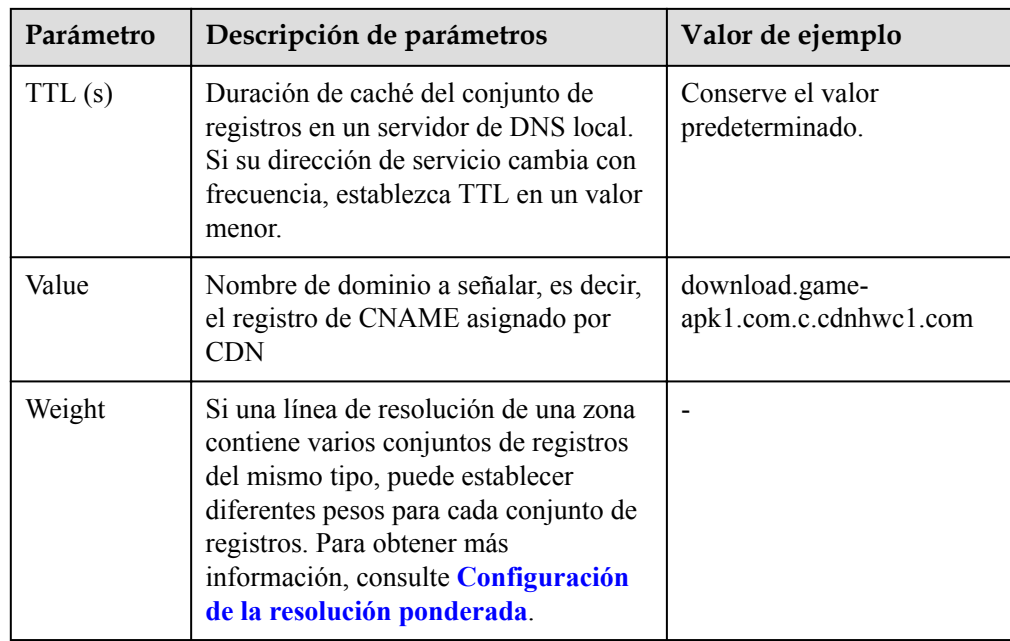

### 6. Haga clic en **OK**.

### $\Box$  NOTA

- **·** Después de que la resolución de CNAME surta efecto, el estado cambia a <sup>com</sup>. Sin embargo, la resolución de CNAME puede fallar en la verificación y el estado cambia a  $\mathbb{Q}$ , lo que indica que no hay ningún registro de CNAME configurado para el nombre de dominio. Si ha
- configurado correctamente el registro de CNAME, ignore el mensaje de error. l Un registro de CNAME entra en vigor inmediatamente después de ser agregado. Si modifica el
- registro de CNAME, entonces el cambio surte efecto dentro de las 72 horas.
- l Si encuentra un conflicto de resolución, consulte **[Conflictos de DNS](#page-25-0)**.

# <span id="page-30-0"></span>**9 Comprobación de si el registro de CNAME**

### **ha surtido efecto**

El tiempo transcurrido hasta que el registro de CNAME surta efecto depende del proveedor de DNS. Para comprobar si un registro de CNAME ha tenido efecto:

Abra la interfaz de línea de comandos que viene con Windows y ejecute el siguiente comando:

nslookup -qt=cname *Acceleration domain name*

Si se muestra el registro de CNAME, el registro de CNAME tiene efecto.

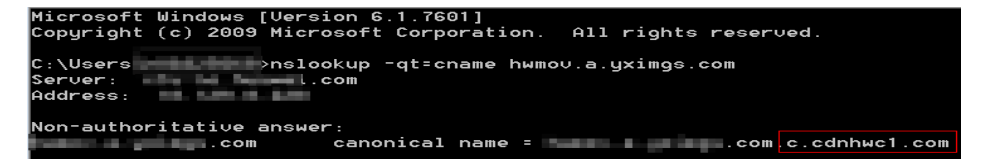

Ahora se ha habilitado la aceleración de CDN. Para obtener más información sobre más configuraciones, consulte **[Configuración del nombre de dominio](https://support.huaweicloud.com/intl/es-us/usermanual-cdn/cdn_01_0001.html)**.

# **10 Preguntas frecuentes**

### <span id="page-31-0"></span>**¿Puede un nombre de dominio rechazado modificarse y volver a agregarse a CDN?**

No. El rechazo de un nombre de dominio generalmente significa que este nombre de dominio no ha sido autorizado por MIIT de China. CDN no admite nombres de dominio sin licencia. Para los nombres de dominio que están siendo licenciados por MIIT de China, el sistema los escaneará regularmente. Una vez que se licencian estos nombres de dominio, su estado se cambiará a **Enabled** automáticamente.

### **¿Qué puedo hacer si la licencia de ICP de un nombre de dominio de aceleración expira?**

Debe solicitar una nueva licencia del MIIT.

- Si se obtiene una nueva licencia antes de que caduque la original, su servicio de CDN no se verá afectado.
- Si una licencia ha caducado y todavía no se ha obtenido una nueva licencia, CDN prohíbe el nombre de dominio. Después de obtener una nueva licencia, puede solicitar la eliminación del nombre de dominio en la consola de CDN. Para obtener más información, consulte la **[Revisión de un nombre de dominio](https://support.huaweicloud.com/intl/es-us/usermanual-cdn/cdn_01_0078.html)**.

### **Si la licencia de ICP de un nombre de dominio de aceleración expira, ¿CDN todavía proporciona servicios?**

No.

- 1. Usted debe obtener una nueva licencia de ICP tan pronto como sea posible.
- 2. Haga que revise su nombre de dominio. A continuación, se puede habilitar CDN para el nombre de dominio. Para obtener más información sobre cómo revisar un nombre de dominio, consulte **[Revisión de un nombre de dominio](https://support.huaweicloud.com/intl/es-us/usermanual-cdn/cdn_01_0078.html)**.

### $\Box$  NOTA

Si una licencia ha caducado y todavía no se ha obtenido una nueva licencia, CDN prohíbe el nombre de dominio y el servicio de aceleración para ello.

### **¿Se puede acelerar un dominio de nivel 2 si el MIIT solo tiene licencia para su nombre de dominio de nivel 1, pero su nombre de dominio de nivel 2 se resuelve fuera de China continental?**

Sí. Si el nombre de dominio de nivel 1 ha sido licenciado por el MIIT, el nombre de dominio de nivel 2 no necesita ser licenciado. Además, un nombre de dominio que requiere servicios de aceleración solo fuera de China continental no necesita ser licenciado por el MIIT.

### **¿Puedo usar CDN si mi nombre de dominio no tiene licencia?**

Si el área de servicio de su nombre de dominio es **Chinese mainland**, obtenga una licencia ICP del MIIT antes de usar CDN. Si el área de servicio de su nombre de dominio es de **Global (Chinese mainland not included)**, no se requiere la licencia de ICP antes de usar CDN. Para obtener más información, consulte **[Requisitos de nombre de dominio](https://support.huaweicloud.com/intl/es-us/qs-cdn/cdn_01_0033.html)**.

### **¿Por qué obtengo el tiempo de espera de la solicitud al intentar hacer ping a un nombre de dominio de aceleración?**

Por motivos de seguridad, no se permiten operaciones de ping. Puede ejecutar el comando **nslookup** para comprobar si CDN ha tenido efecto. Para obtener más información, consulte **[Verifique si el registro de CNAME ha surtido efecto](#page-30-0)**.

### **¿Cómo despliegue CDN y WAF juntos?**

Resuelve su nombre de dominio de aceleración a CDN y luego cambia la dirección de origen de su nombre de dominio de aceleración al valor de CNAME de WAF. CDN reenvía el tráfico a WAF. A continuación, WAF filtra el tráfico ilegítimo y enruta solo el tráfico legítimo de vuelta a su servidor de origen. De esta manera, WAF protege el tráfico acelerado de CDN.

Para evitar que otros usuarios agreguen su nombre de dominio a WAF por adelantado (esto causará interferencia en la protección de su dominio), se recomienda agregar un nombre de subdominio y un registro de TXT de WAF en su proveedor de DNS.

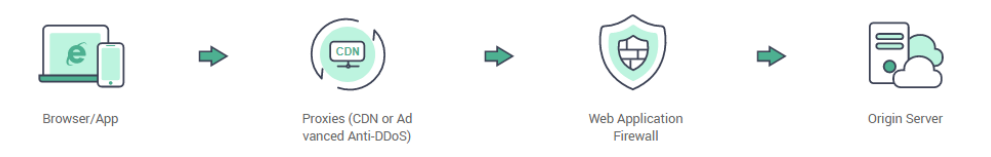

Para obtener más información, consulte **[Configuración del dominio con CDN y WAF](https://support.huaweicloud.com/intl/es-us/bestpractice-waf/waf_06_0022.html) [desplegados](https://support.huaweicloud.com/intl/es-us/bestpractice-waf/waf_06_0022.html)**.

### **¿Cómo puedo comprobar si CDN ha tomado efecto?**

El tiempo transcurrido hasta que el registro de CNAME surta efecto depende del proveedor de DNS. Para comprobar si un registro de CNAME ha tenido efecto:

Abra la interfaz de línea de comandos que viene con Windows y ejecute el siguiente comando:

nslookup -qt=cname *Acceleration domain name*

Si se muestra el registro de CNAME, el registro de CNAME tiene efecto. En la siguiente figura se muestra una salida de comando típica.

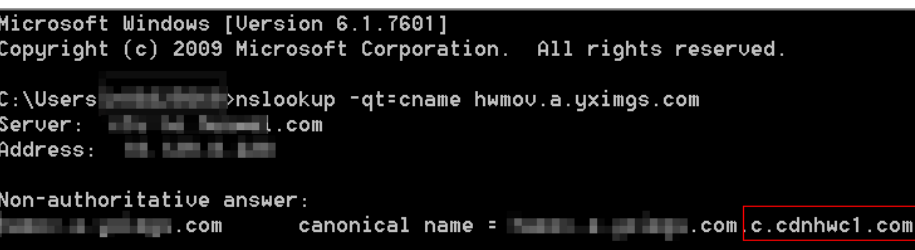

**¿Cuáles son las diferencias entre un nombre de dominio de aceleración y un dominio de origen?**

- l Los nombres de dominio de aceleración son proporcionados por usted para la aceleración de CDN. Un nombre de dominio es una cadena de identificación que define un dominio de autonomía administrativa, autoridad o control dentro de Internet, como un sitio web, una dirección de correo electrónico o un servidor FTP.
- l Un dominio de origen es el nombre de dominio de su servidor de origen.

### **¿Pueden los nombres de dominio de aceleración múltiple usar la misma dirección IP del servidor de origen?**

Sí. Diferentes nombres de dominio de aceleración pueden utilizar la misma dirección IP de origen.

### **Si un nombre de dominio no está registrado en China continental pero su área de servicio de CDN es China continental, ¿se requiere una licencia de ICP?**

Si un nombre de dominio necesita ser licenciado no depende de la región del proveedor de nombres de dominio o del área donde se encuentra el servidor del sitio web. Todo lo que importa es el área de servicio de su nombre de dominio. Si el área de servicio incluye China continental, el nombre de dominio debe ser licenciado por el MIIT antes de ser agregado como un nombre de dominio de aceleración.

### **¿Puede un nombre de dominio de origen ser el mismo que un nombre de dominio de aceleración?**

No.

Cuando un usuario solicita contenido en un nombre de dominio de aceleración, si el contenido deseado no está almacenado en caché en PoPs de CDN, PoPs de CDN necesita recuperar contenido del servidor de origen. Si el dominio de origen es el mismo que el nombre de dominio de aceleración, la solicitud del usuario se dirigirá repetidamente a los PoPs de CDN y los PoPs de CDN no podrá recuperar contenido del servidor de origen.

### **¿Se pueden usar comodines como parte de un nombre de dominio de aceleración?**

Sí. Un comodín, **\***, permite incluir varios nombres de dominio secundarios con el mismo valor. Todos estos nombres de dominio secundarios apuntan a la misma dirección IP. Si agrega **\*.test.com** a CDN como nombre de dominio de aceleración y lo resuelve en el CNAME proporcionado por CDN, todos los nombres de dominio de nivel 2 bajo **\*.test.com** como **a.test.com** disfrutarán de aceleración de CDN de forma predeterminada. Sin embargo, los nombres de dominio de nivel 3 (como **b.a.test.com**) no lo harían.

Las siguientes son las reglas para agregar comodines a los nombres de dominio:

- l Si agrega un comodín a un nombre de dominio para una cuenta en particular, no puede agregar ninguno de los nombres de dominio de nivel 2 bajo ese nombre de dominio a otras cuentas.
- l Las estructuras anidadas no están permitidas para los nombres de dominio que incluyen comodines. Por ejemplo, si ha agregado un nombre de dominio como **\*.a.b.com**, no puede agregar otro como **\*.c.a.b.com** o **\*.b.com**.
- l Se le facturará el servicio de aceleración proporcionado a todos los nombres de dominio de nivel 2 bajo un nombre de dominio comodín. Si hay varios nombres de dominio de nivel 2, la facturación se basará en el tráfico generado por el nombre de dominio con el comodín, no en cada uno de los nombres de dominio de nivel 2.

### <span id="page-35-0"></span>**A Historial de cambios**

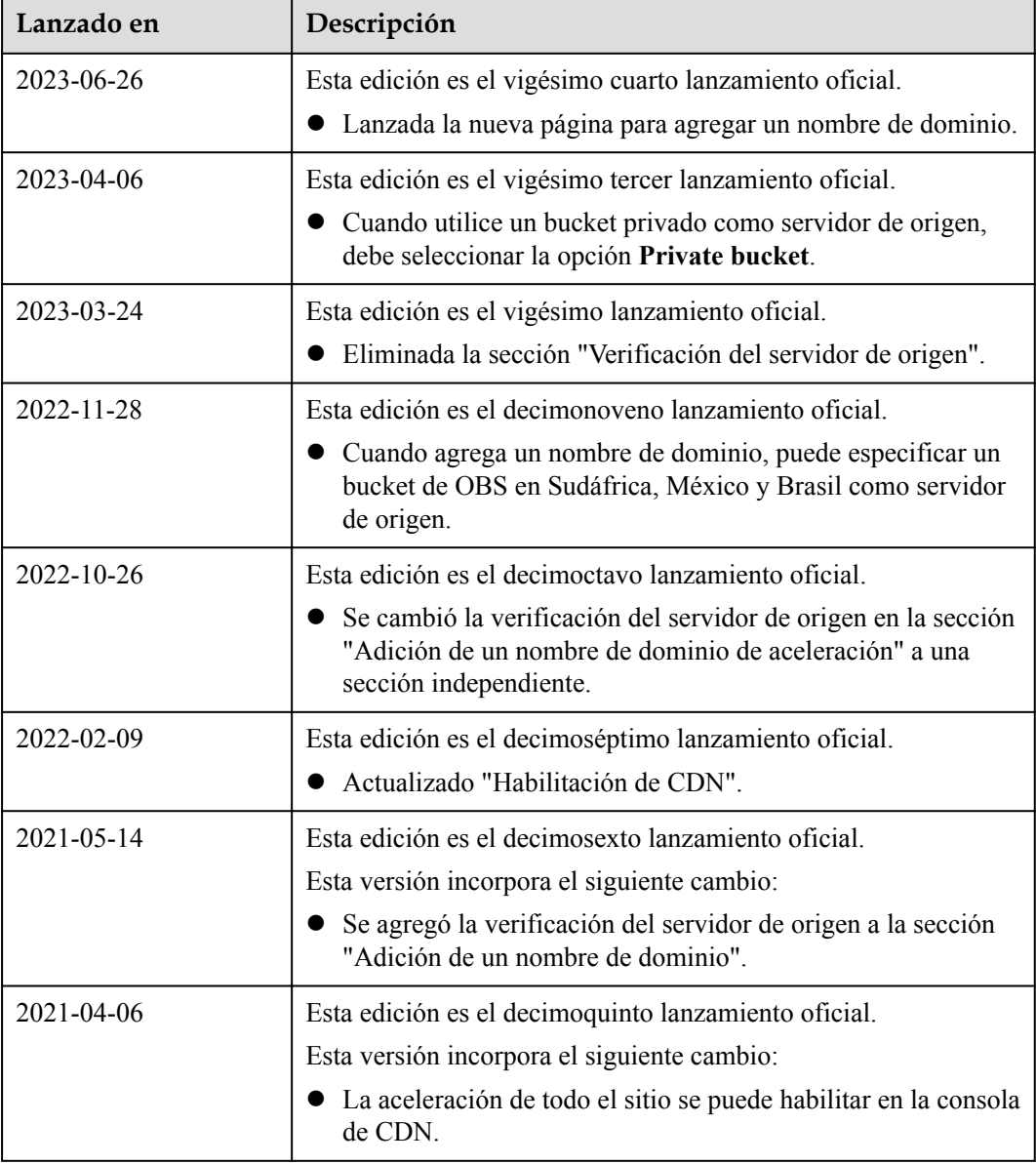

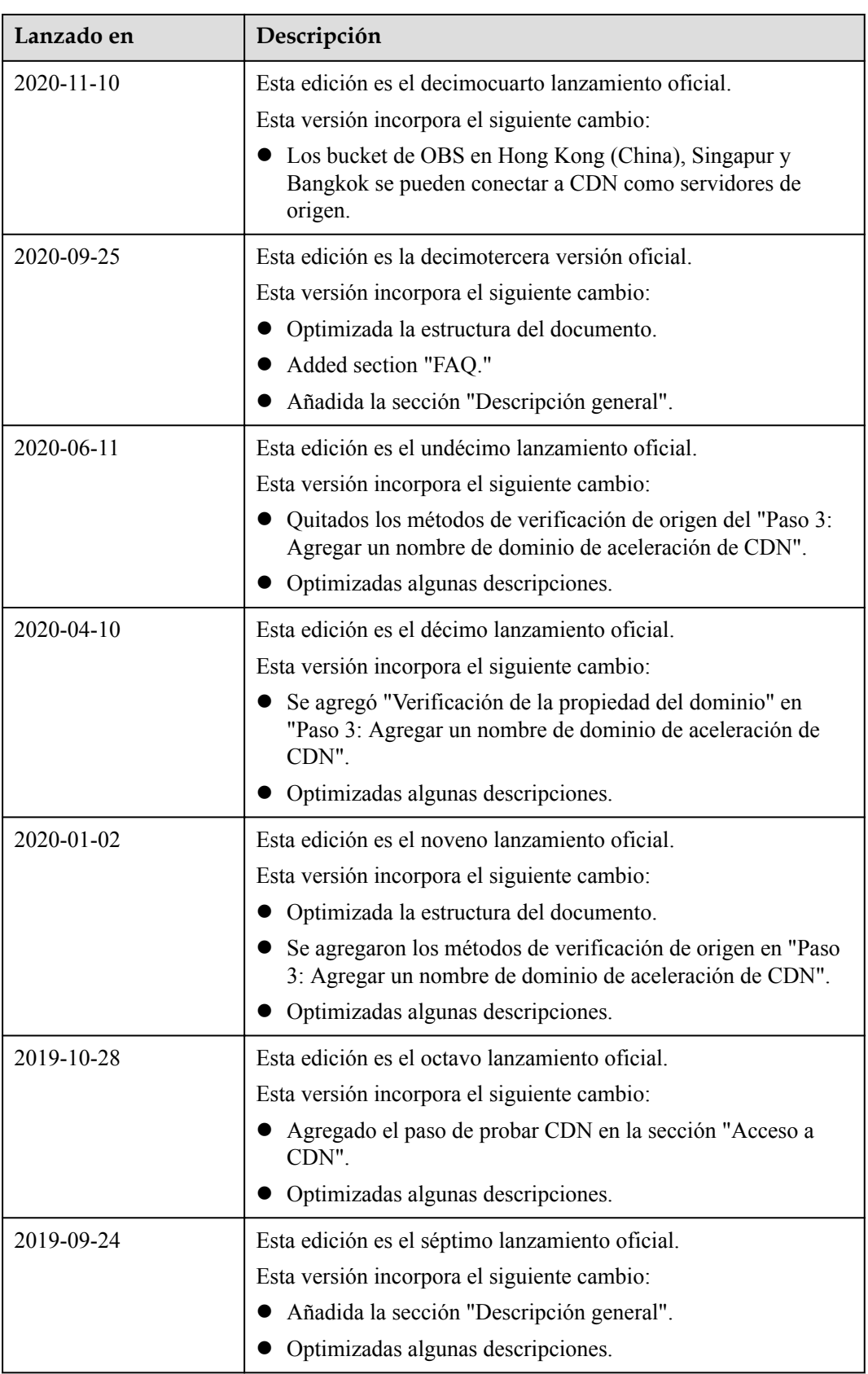

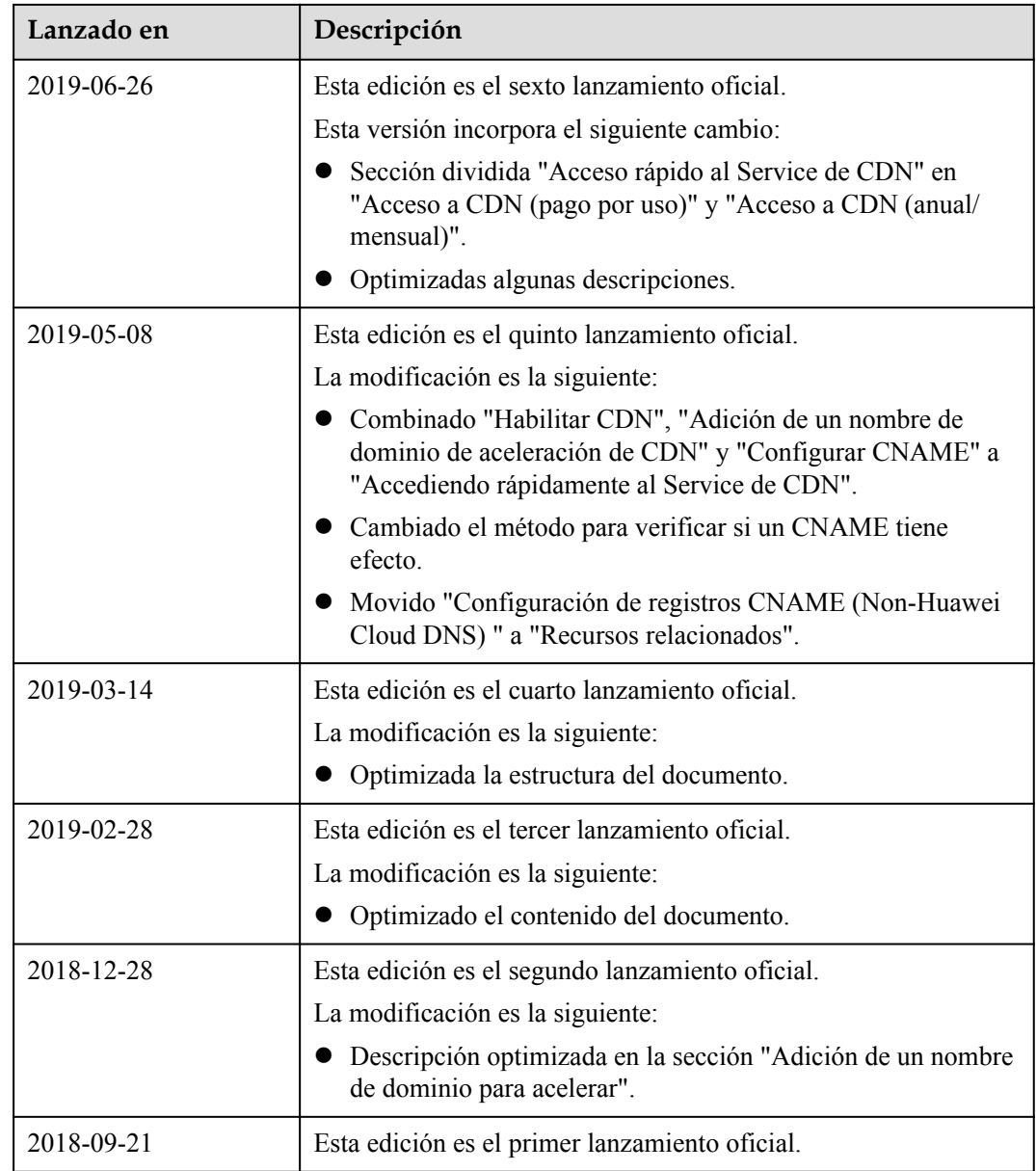